# **Consumer view**

The user accesses mobile banking via their FI's downloaded application using their iPhone or Android device.

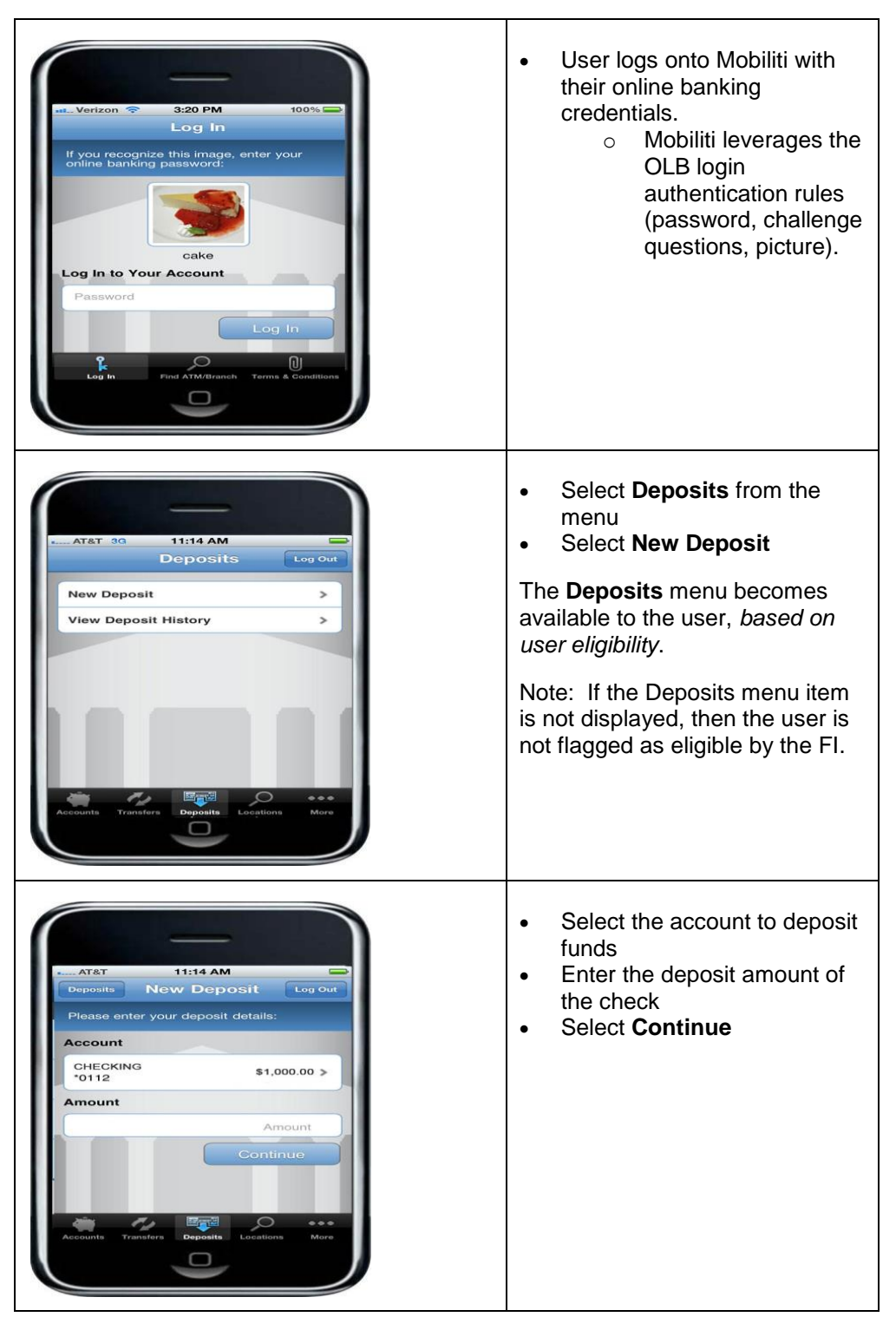

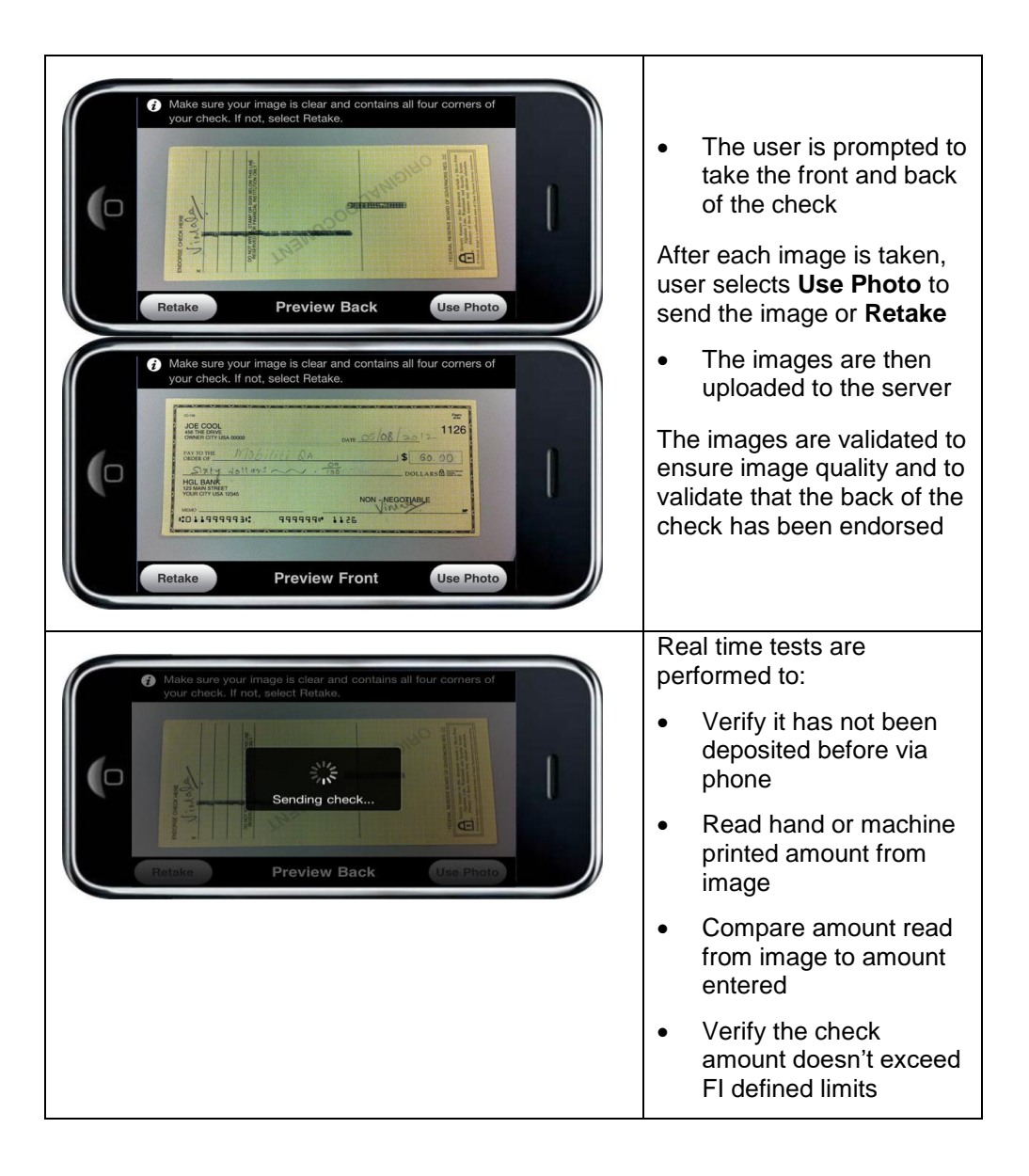

# **Submit a deposit**

Once user sends the image, they are prompted to confirm deposit amount.

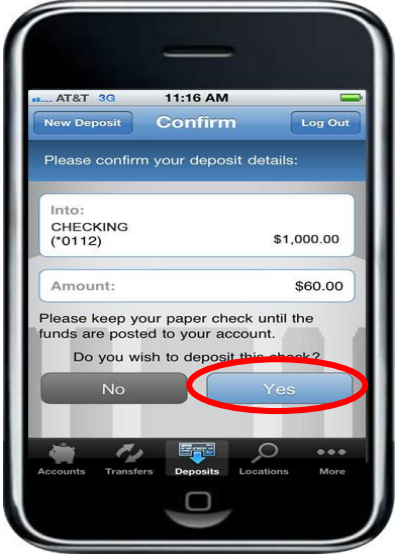

# **Deposit pending**

If the deposit passes all the real time tests, it is passed downstream for additional processing. Some deposits may be manually reviewed; for this reason, the deposit shows as **Pending** upon submission.

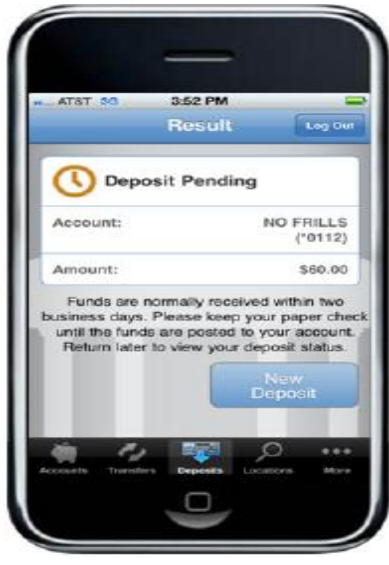

### **View Deposit History**

The history reflects the status of the check capture, not the posting of the check to the financial account. The user is able to view 30 days of deposit history captured from their mobile device. Check images captured on their mobile device are available for 45 days within the WebCapture Module.

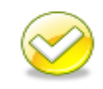

**Note**. If users try to access check images from their deposit history after more than 45 days, they will receive an error. Users should be instructed to view their account history instead.

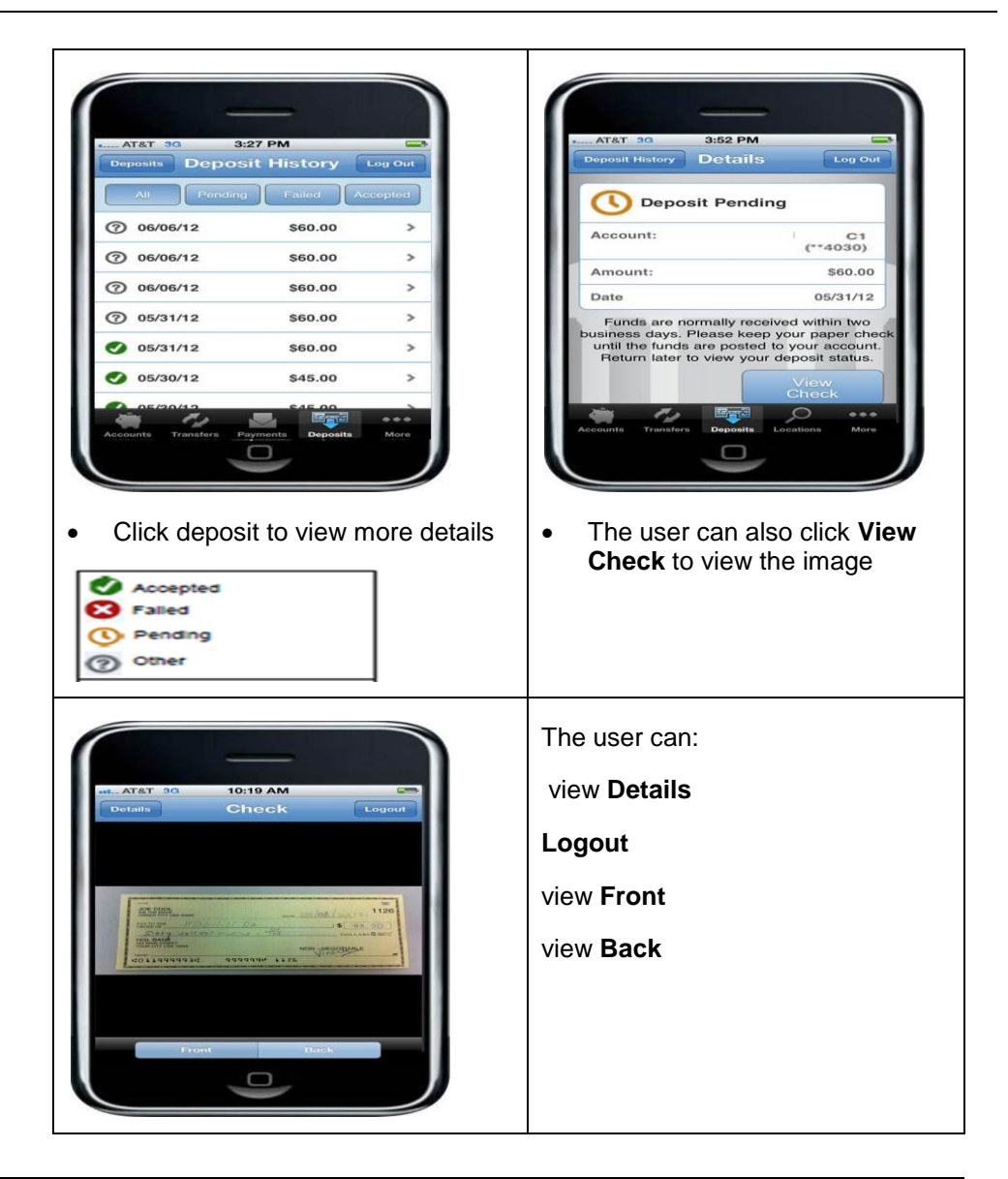

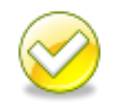

**Note**. A check could be rejected by the core processing platform after being accepted by Source Capture (i.e. stop payment, etc.) *after being "Accepted" by the Mobile Deposit system*. Users must check their account history to confirm the check was posted.

# **Error processing**

Deposits can fail real time as the deposit is submitted or they can fail during downstream processing.

If an error is encountered that causes the item to fail during submission, the user is notified of the error immediately and may be given the option to retake the image.

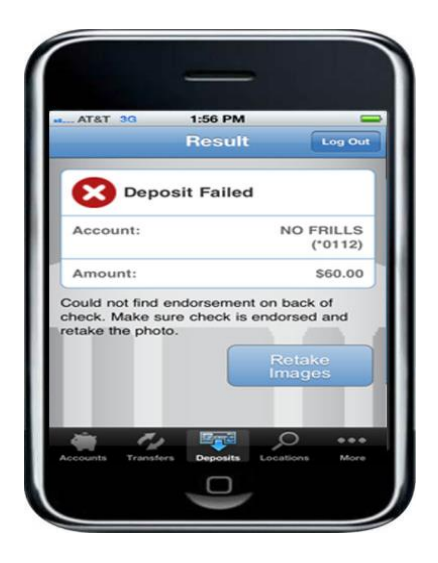

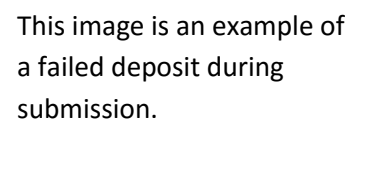

#### **Errors**

This table lists errors a user may encounter. The table lists the condition (what), the error the users receives and the users option in the App to resolve the error.

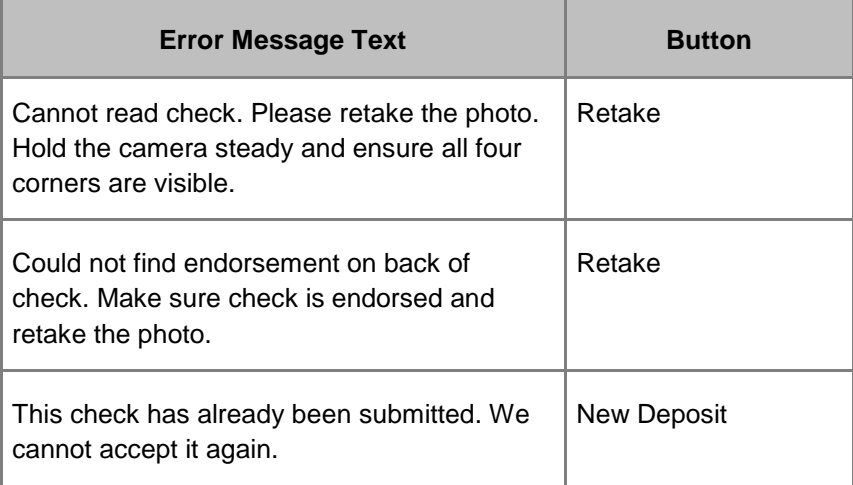

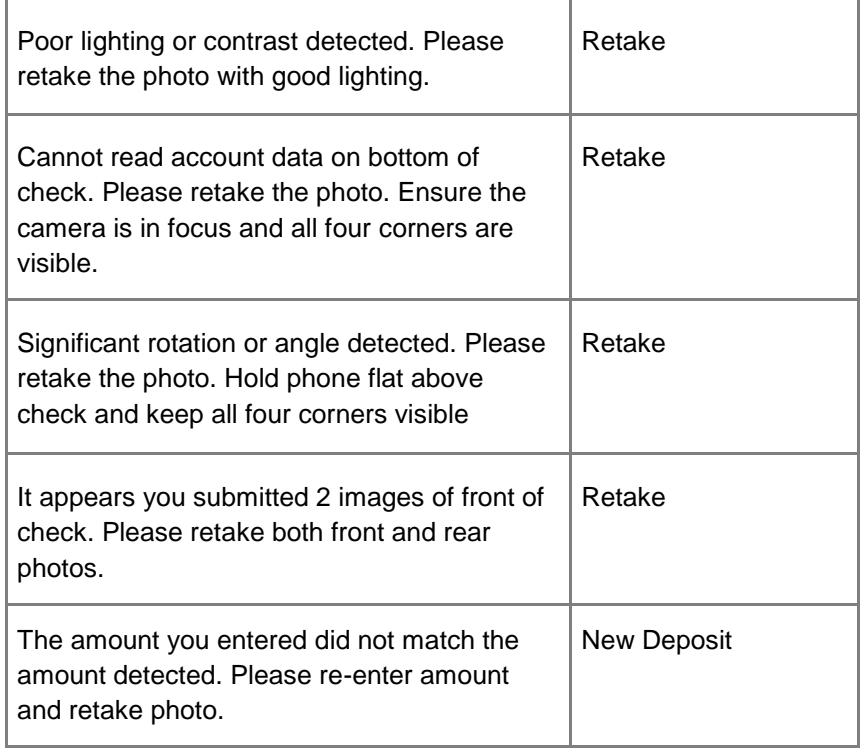

# **Exception messages**

The following exception messages provide certain conditions that may result in an error message.

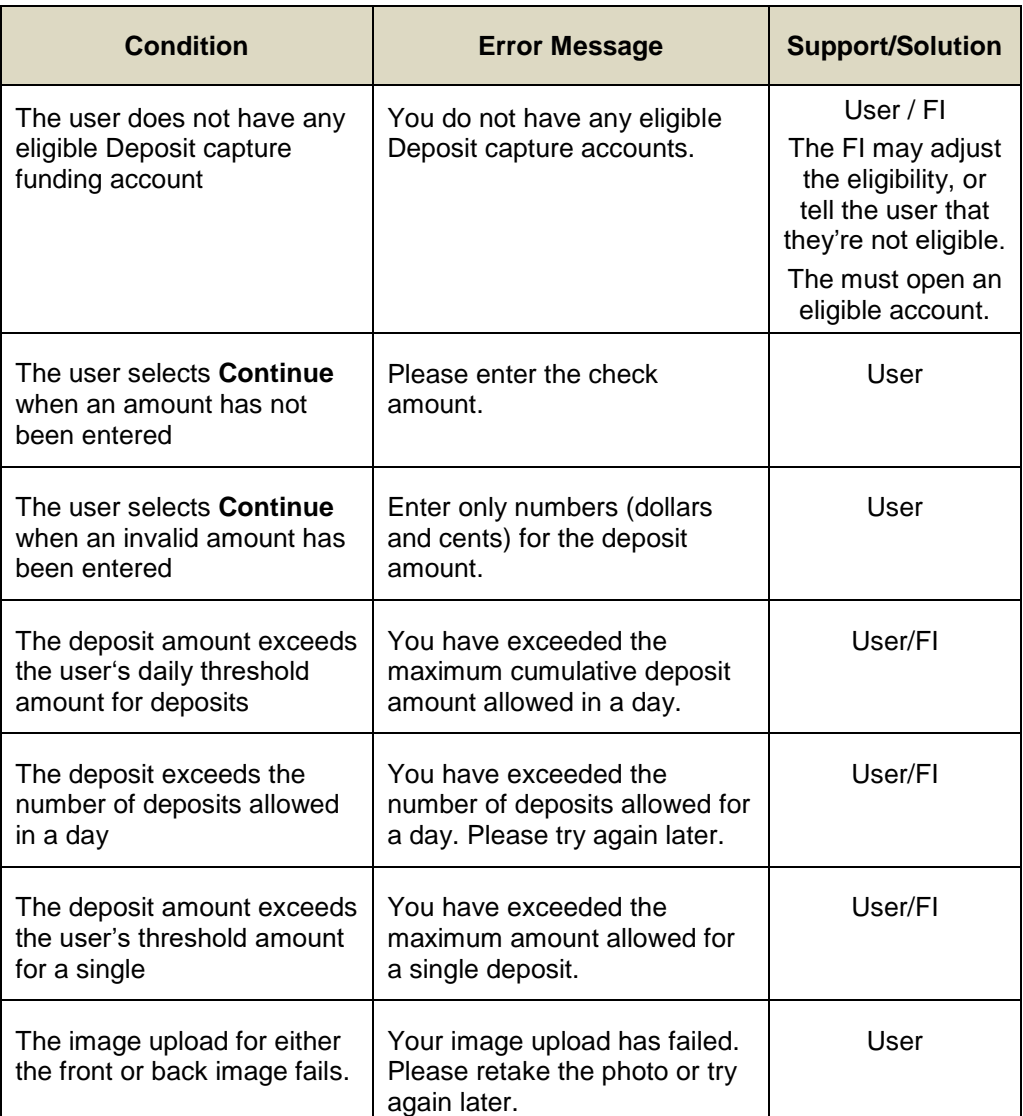